## 物理学情報処理演習 9. LATEX

2017年6月20日 VER 20170509

本日の推奨作業directory lesson09

9.1 LATEX

## 身内賢太朗

レポート提出:fsci-phys-jouhou@edu.kobe-u.ac.jp

## 9.1 LATEX

これまで、物理データを処理するための方法を学んできた。(C++) 計算機の使用はC++にとどまらない。

一例として、文書作成のためのLATEXというプログラムがある。

演習13.1 (提出不要) test.texおよびfigure01.epsをダウンロードして、

lesson09>platex test.tex

lesson09>platex test.tex

lesson09>platex test.tex

lesson09>dvipdfmx test.dvi

lesson09>open test.pdf

とコマンドを打ってみよう。(LATEX中での参照を正しく行うためにplatexを3回行う。) test.pdfが作成される。LATEXについての説明がそこに書かれているので、以下それを 参照して説明する。

ソースファイル名:2017 jouhou 09 学籍番号の下4桁.cxx データファイル名:2017 jouhou 09 学籍番号の下4桁.dat レポートファイル名:2017\_jouhou\_09\_学籍番号の下4桁.pdf

課題9:以下の式で定義されるフィボナッチ数列というものがある。

 $n_0=1$ ,  $n_1=1$ ,  $n_{i+2}=n_{i+1}+n_i$ 

1) フィボナッチ数列を計算するプログラムを書き、横軸にi、縦軸にNiを とってプロットしてみよう。横軸は0から20までを取る。epsに保存する。

フィボナッチ数列の各項を一辺とする正方形は右のように並べることがで きる。

2) 右図の緑点を原点(i=0)として、赤点を座標として出力するプログラムを 書いてみよう。 (ソースファイル)

3) i=20までの出力をデータファイルにセーブする。(データファイル) 4) データgnuplotでplotし、epsとして保存する(先ほどと別のファイル)。plot 時にwith linesを用いると線で描画できる。

5) texを使ってレポートとし、pdfファイルとする。レポートには、フィボナッチ 数列についての簡単な説明(この模様が現れるサンプルなど)、プログラム のアルゴリズムについての説明を書き、2枚のepsファイルを貼ること。

> プログラムについてのヒント まずフィボナッチ数列を作り、配列として保持しておく。 次に、原点から出発して、x,yの値を動かすが、移動が +x → +y → -x → -y であることに注目、iを4割った余りで場合分けする。

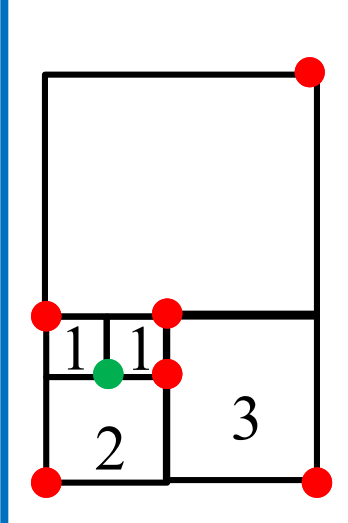